## **Quick Start Guide pushTAN**

**Begin alstublieft pas met deze registratie als u ook de registratie brief heeft ontvangen. Eventueel ontvangt u ook een aparte brief met een nieuwe start PIN.** 

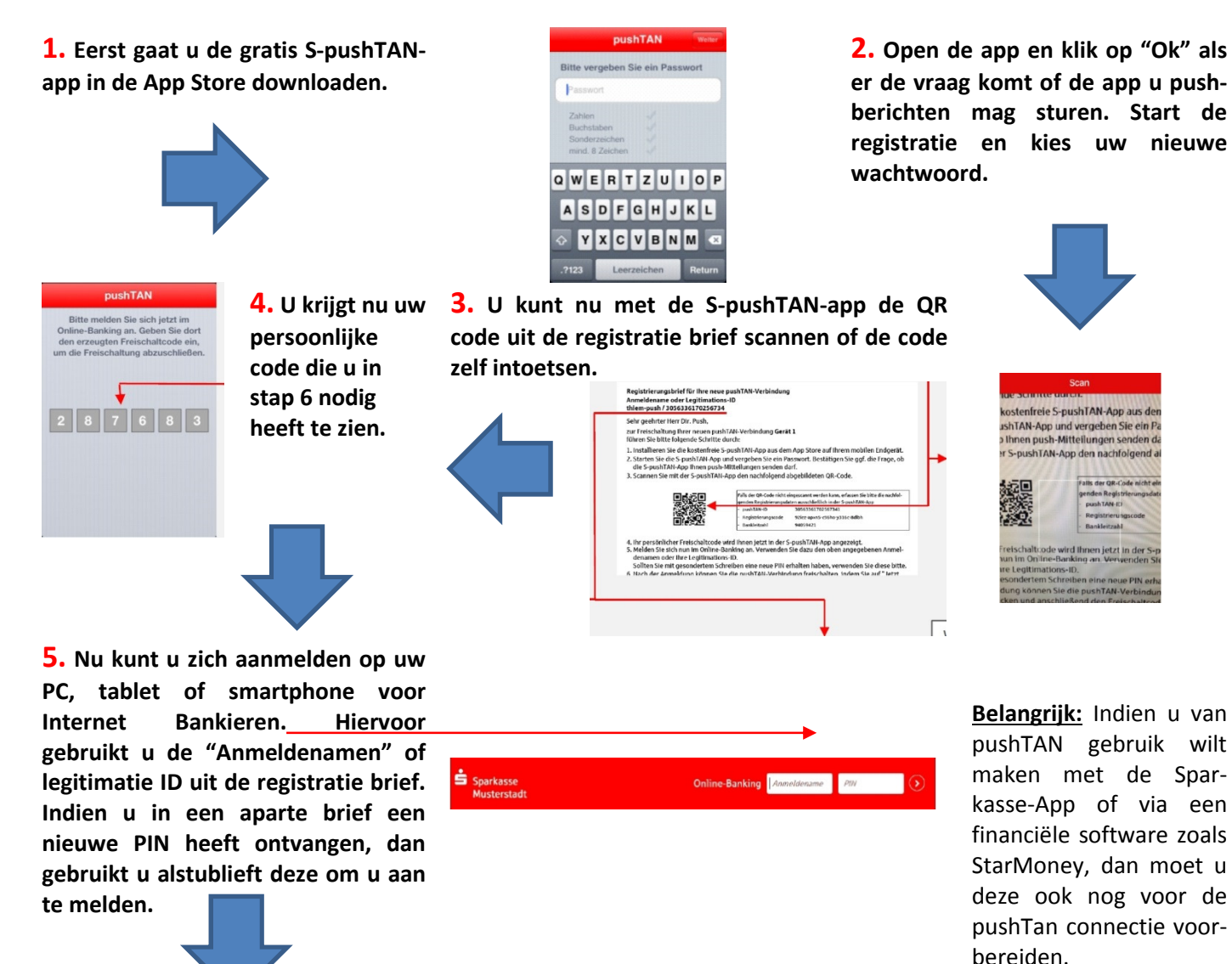

**6. Na de aanmelding verschijnt er een bericht dat u de pushTAN connectie nu kunt inschakelen. Klikt u alstublieft op "Jetzt freischalten" en toets uw persoonlijke code (zie stap 4) uit de S-pushTAN-app in.** 

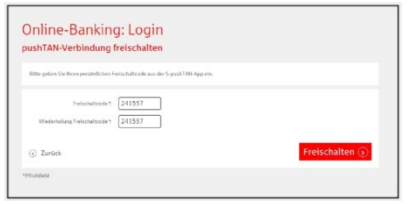

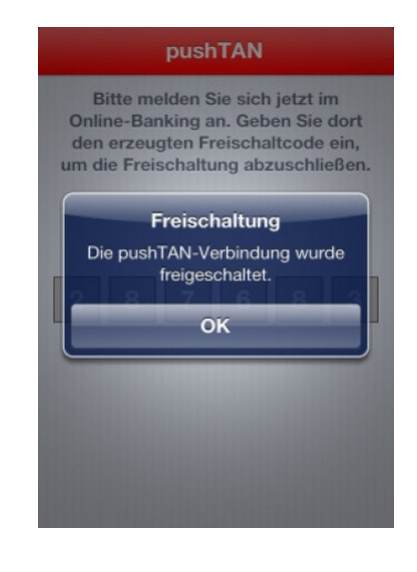

**7. De pushTAN connectie is nu beschikbaar. Indien u zich met een nieuwe PIN heeft aangemeld, vragen we u binnen Internet Bankieren om uw PIN nogmaals aan te passen. De TAN die u hiervoor nodig heeft werd inmiddels al naar de SpushTAN-app opgestuurd.**